### TRƯỜNG ĐẠI HỌC MỘ-ĐỊA CHẤT **КНОА КНОА НОС СО ВАN** Bộ môn Hình họa

### CÔNG HÒA XÃ HỘI CHỦ NGHĨA VIỆT NAM Độc lập - Tự do - Hạnh phúc

Hà Nội, ngày 25 tháng 06 năm 2020

### **BIÊN BAN HỘI THAO HỌC THUẬT**

### 1-Thời gian

Thời gian: 7 h 30 đến 8 h 10 ngày 25 tháng 06 năm 2019.

Địa điểm: Văn phòng Bộ môn Hình họa, Phòng 11.05 Nhà C12 tầng.

### 2- Thành phần

Chủ toạ: TS. Lê Thị Thanh Hằng Chức vụ: Trưởng Bộ môn Hình Họa Thư ký: Th.S Đỗ Việt Anh

### 3- Nội dung: Hội thảo bảo cáo học thuật.

Đồng chi Phạm Thị Mai Anh trình bày báo cáo: các phương pháp định tỉ lệ bản về

### trong autocad.

#### 4- Thảo luận

1. Hỏi: Trong các phương pháp định tỉ lệ bản về phương pháp nào là ưu việt hơn cà?

Trả lời: Trong thực tế người ta thường dùng hai phương pháp, định tỉ lệ trên model và định tỉ lệ ở layout. Nhờ chức năng Annotative việc ghi kích thước cũng như viết chữ trong bản vẽ có nhiều tỉ lệ trở nên rất dễ dàng. Việc sử dụng phương pháp nào là do thói quen của mỗi người. Mỗi phương pháp đều có ưu diễm và nhược điểm riêng.

2. Hỏi: Có nên đưa phần hướng dẫn định tỉ lệ cho bản vẽ vào giáng dạy? Trả lời: Phần này chi nên là tài liệu tham khảo cho sinh viên. Vì đặc thủ môn học AutoCAD dành cho sinh viên có thẻ chỉ mới học qua môn về kỹ thuật. Nhưng phân định tỉ lệ cho bản về có nhiều ti lệ thường chỉ gặp khi sinh viên đã về chi tiết nắp ghép phức tạp và là phân khó.

### 5- Kết luân:

Báo cáo tác giả trình đều bám sát lĩnh vực chuyển ngành đào tạo, đáp ứng mục tiêu nghiên cứu của Bộ môn. Tác giả đã biên soạn thì liệu hữu ích cho sinh viên tham

**THU KÝ** 

**CHỦ TRÌ** 

## DANH SÁCH ĐẠI BIỂU THAM DỰ

Bộ môn: Hình họa, Khoa Khoa Học Cơ Bản

Thời gian: 8hdén 8h30' ngày 25/6/2020.

Địa điểm: VP Bộ môn Hình họa, nhà C12 tầng.

Người thực hiện: Phạm Thị Mai Anh Bộ môn Hình họa.

Nội dung: Báo cáo học thuật "Các phương pháp định tỉ lệ bản vẽ trong AutoCAD".

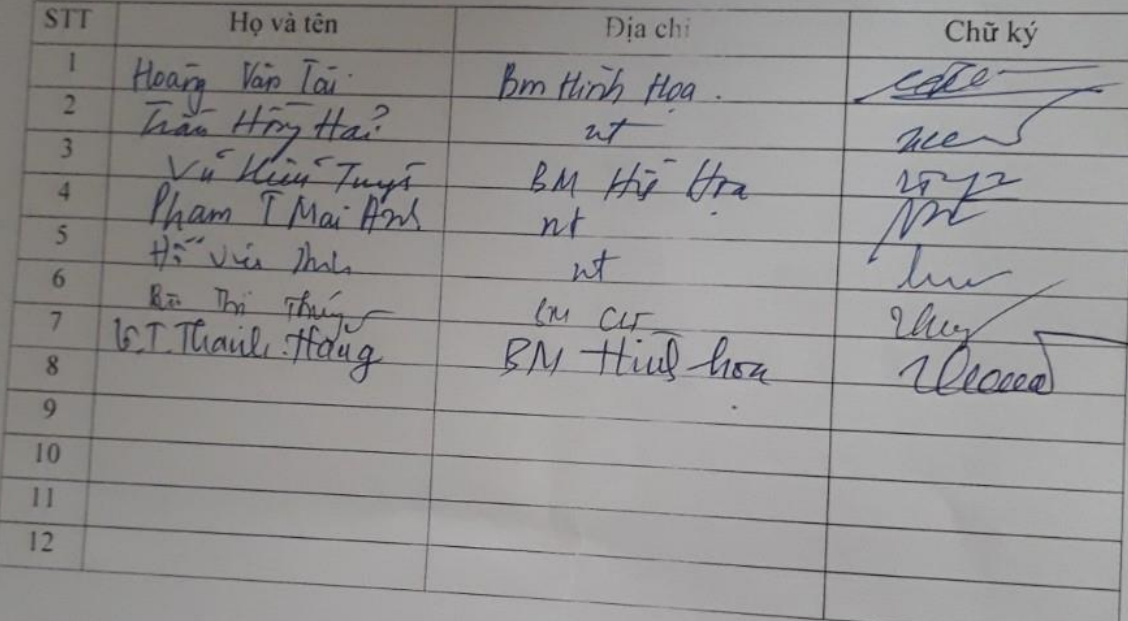

# **CÁC PHƯƠNG PHÁP ĐỊNH TỈ LỆ BẢN VẼ TRONG AUTOCAD**

*Giảng viên: Phạm Thị Mai Anh Bộ môn: Hình Họa Khoa: Khoa Học Cơ Bản*

# **CÁC PHƯƠNG PHÁP ĐỊNH TỈ LỆ BẢN VẼ TRONG AUTOCAD**

- ➢ **các phương pháp định tỉ lệ bản vẽ trong autocad**
- ➢ **so sánh ưu và nhược điểm khi sử lý tỷ lệ trong model và trong layout**
- ➢ **một số lệnh cơ bản trong layout**
- ➢ **bài toán xử lý các tình huống bản vẽ có nhiều tỉ lệ**

## **CÁC PHƯƠNG PHÁP ĐỊNH TỈ LỆ BẢN VẼ TRONG AUTOCAD**

- ➢ **Cách 1**. Vẽ trên Model với tỉ lệ 1:1, sau đó dùng lệnh Scale để thu phóng hình vẽ theo các tỷ lệ mong muốn
- ➢ **Cách 2**. Cách vẽ tương tự như Cách 1, sau khi ghi kích thước hoàn thiện bản vẽ, ta BLOCK bản vẽ lại rồi Scale bản vẽ lại theo tỷ lệ mong muốn. Cách này có nhiều nhược điểm và ít được sử dụng.

➢ **Cách 3**. Vẽ trên Model và dùng LAYOUT để in và quản lý bản vẽ. Bài viết này đi sâu và đề cập đến việc dùng Layout để thể hiện, quản lý bản vẽ có nhiều tỉ lệ trong Autocad. Đây là cách được dùng nhiều nhất hiện nay.

# **SO SÁNH ƯU VÀ NHƯỢC ĐIỂM KHI SỬ LÝ TỶ LỆ TRONG MODEL VÀ TRONG LAYOUT**

## ❖ **Ưu điểm của cách vẽ với LAYOUT:**

- Vì tỷ lệ các bản vẽ luôn là 1:1 nên sẽ đơn giản trong vấn đề chỉnh sửa, đo vẽ nên sẽ tiết kiệm thời gian.
- Thuận lợi trong việc bố trí các chi tiết, sắp xếp bố cục bản vẽ, chủ động trong việc lựa chọn tỷ lệ cho phù hợp với khổ giấy...
- Tạo hình trích dẫn phóng to của chi tiết mà không cần vẽ lại và Scale chi tiết đó lên.
- Không phải lo bản vẽ in ra không đúng tỷ lệ. Đây là điều rất quan trọng Trong Layout có thể thể hiện hình vẽ 3D và 2D trên cùng một tờ giấy.
- ❖ **Nhược điểm của cách vẽ với LAYOUT:**
- Bản vẽ dùng layout khá nặng khi có quá nhiều Viewport
- Với mỗi tỷ lệ khác nhau thì text height cũng sẽ phải thay đổi cho phù hợp với tỷ lệ. Điều này nhiều khi sẽ gây mất thời gian nếu phải thay đổi tỷ lệ hoặc có quá nhiều tỷ lệ trong bản vẽ.
- Không copy được 1 khung bản vẽ sang Power Point (bằng lệnh Ctrl+C)
- Khi sắp xếp bản vẽ và chi tiết trong Model không hợp lý có thể sẽ khó tìm bản vẽ nếu file có quá nhiều bản vẽ.

# **SO SÁNH ƯU VÀ NHƯỢC ĐIỂM KHI SỬ LÝ TỶ LỆ TRONG MODEL VÀ TRONG LAYOUT**

## ❖ **Một số nhược điểm của bản vẽ trên Model:**

- Phải tính toán tỷ lệ cho các chi tiết mà chúng ta sắp vẽ ra.
- Phải tính toán việc bố trí các hình chiếu trước khi vẽ
- Phải vẽ lại các hình trích với một tỷ lệ lớn cũng của cùng một chi tiết.
- Phải tính toán tỷ lệ để thiết lập các kiểu kích thước, kiểu chữ khác nhau trước khi vẽ
- Với những tỷ lệ bản vẽ khác nhau do Scale, sẽ khó khăn trong việc chỉnh sửa bản vẽ, tính toán khối lượng dựa trên bản vẽ vì bản vẽ không phải tỷ lệ 1:1.
- Các hạn chế khi bố trí in trong model:
- Các chứ số kích thước thường khi có độ lớn không bằng nhau
- Nếu sau khi vẽ mà cần phải thay đổi lại tỷ lệ hiển thị chi tiết thì rất là phiền vì phải điều chỉnh lại dimstyle, tetstyle nếu không muốn bản vẽ có chư số kích thước và các dòng text có độ lớn khác nhau. Điều này là tối kỵ.
- Việc in ấn và quản lý không chuyên nghiêp.
- Không thể bố trí mô hình 3D ở góc nhìn isomectric để in cùng với các chi tiết 2D.

# **MỘT SỐ LỆNH CƠ BẢN TRONG LAYOUT**

### ➢ **Lệnh tạo khung nhìn động lệnh** *Mview* **(MV)**

Khi ở môi trường layout chúng ta dùng lệnh Mview để tạo khung nhìn và sắp xếp đối tượng. Với mỗi tỉ lệ chúng ta bố chí một khung nhìn. Khi vẽ bên model chúng ta cần lưu ý bố chí các hình hợp lý.

## ➢ **Lệnh** *Mspace* **(MS),** *Pspace* **(PS), Model**

Khi ở môi trường layout muốn vào không gian model chúng ta dung lệnh MS, hoặc nhấp đúp chuột vào vùng vẽ. Nếu muốn quay trở lại không gian giấy chúng ta dung lệnh PS hoặc nhấp đúp chuột ra ngoài

**1. Hình vẽ chính có tỉ lệ 1:1, các hình khác tỉ lệ khác tỉ lệ 1:1. Tạo bản vẽ mẫu** gồm cả khung bản vẽ khung tên theo đúng tiêu chuẩn tỉ lệ 1:1. Lưu ý khi tạo kiểu chữ và kiểu ghi kích thước thì chọn loại *annotative* như hình vẽ

*Kiểu chữ*

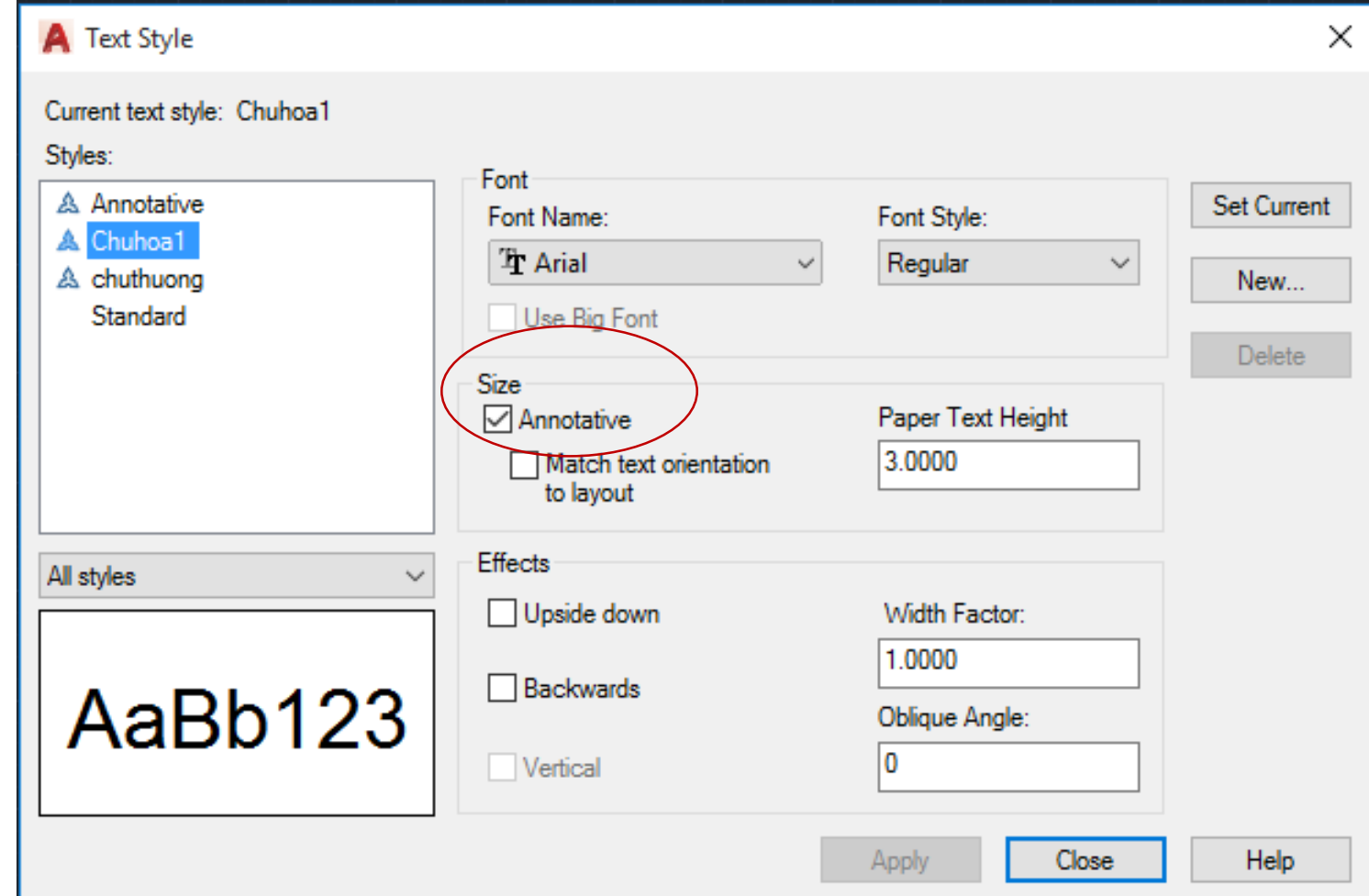

**1. Hình vẽ chính có tỉ lệ 1:1, các hình**

**khác tỉ lệ khác tỉ lệ 1:1.**

*Kiểu ghi kích thước*

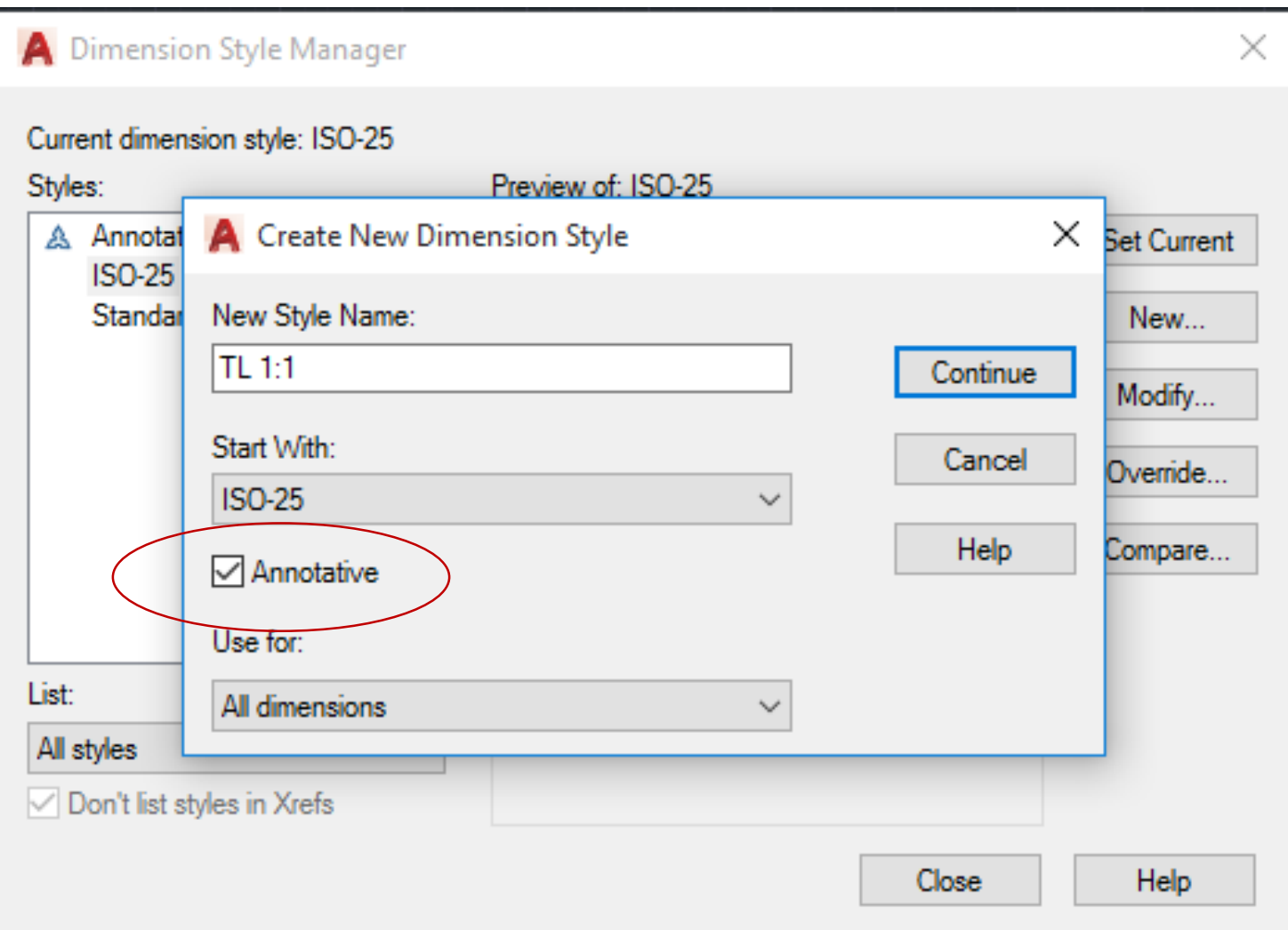

## **1. Hình vẽ chính có tỉ lệ 1:1, các hình khác tỉ lệ khác tỉ lệ 1:1.**

➢ **Vẽ chi tiết**: thực hiện vẽ các chi tiết đúng kích thước thật bên model. Bố cục vị trí các chi tiết hợp lý.

## ➢ **Sang layout dàn trang, định tỉ lệ, ghi kích thước, viết ghi chú.**

Với mỗi khung nhìn trước khi ghi kích thước và ghi chú ý chọn tỉ lệ cho đúng khung nhìn đó. Khi in chúng ta để nguyên tỉ lệ in 1:1

## **2. Hình vẽ chính và các hình khác có tỉ lệ đều khác một.**

Với dạng này chúng ta có hai cách xử lý.

**Cách 1:** xử lý tình huống y hệt như trên, các hình đều có tỉ lệ khác 1:1

Khi in để nguyên tỷ lệ in 1:1

**Cách 2:** Xử lý giống như trên, chỉ có bước scale khung bản vẽ khung tên theo tỉ lệ hình vẽ chính.

Khi in thì in theo tỉ lệ hình vẽ chính.